## パターン毎の書き出し摘要・メモの個別設定機能

株式会社 HAYAWAZA

書き出しを行う摘要・メモをパターン毎に個別設定できます。 基本的な書き出しの設定を登録しておき、別途設定したいパターンのみ指定することで 様々な摘要・メモの出力に対応出来ます。

「設定」→「書き出しの設定」で基本の摘要·メモの出力設定を行います。

初期設定では摘要 1~3 まで全てが摘要・メモに出力されます。

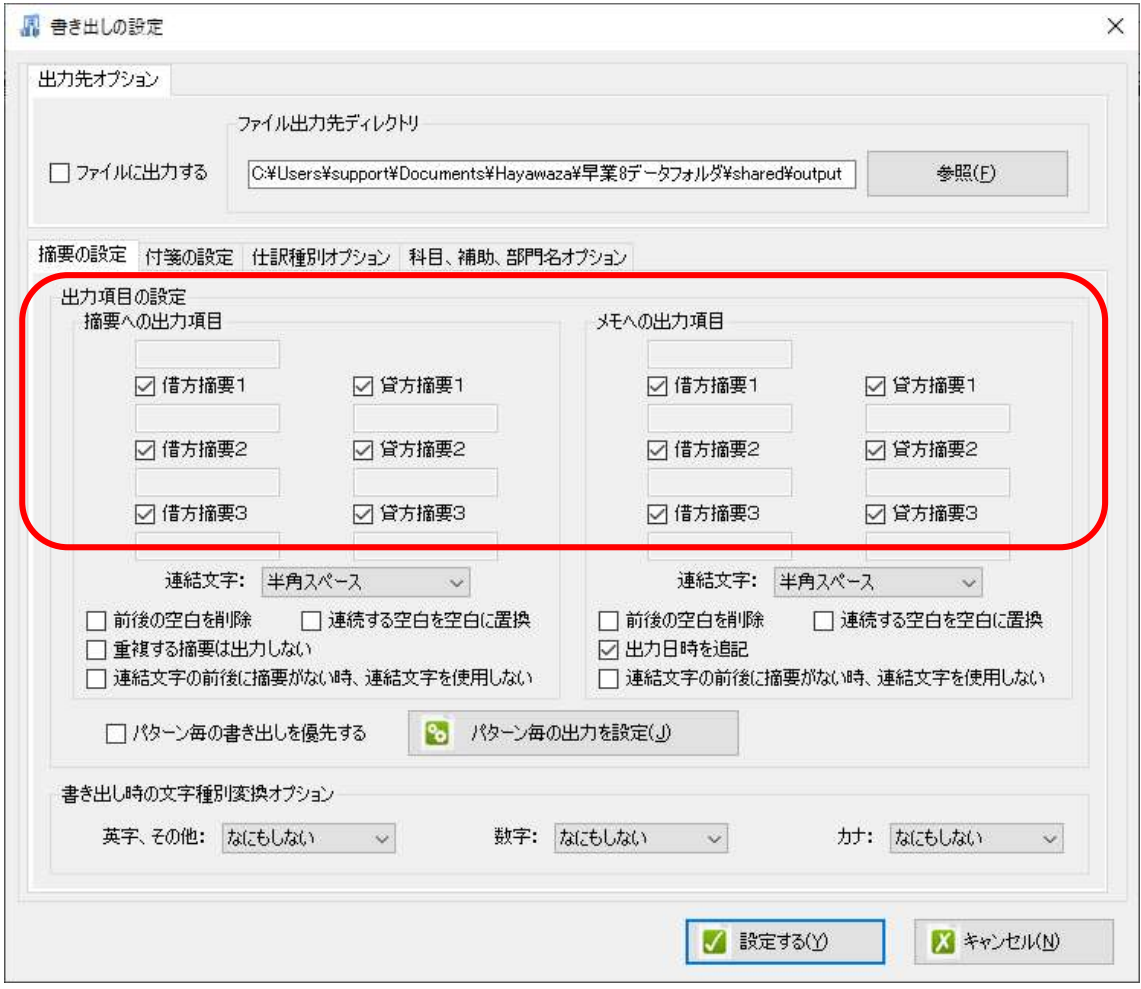

基本の設定に摘要・メモの設定を変更します。

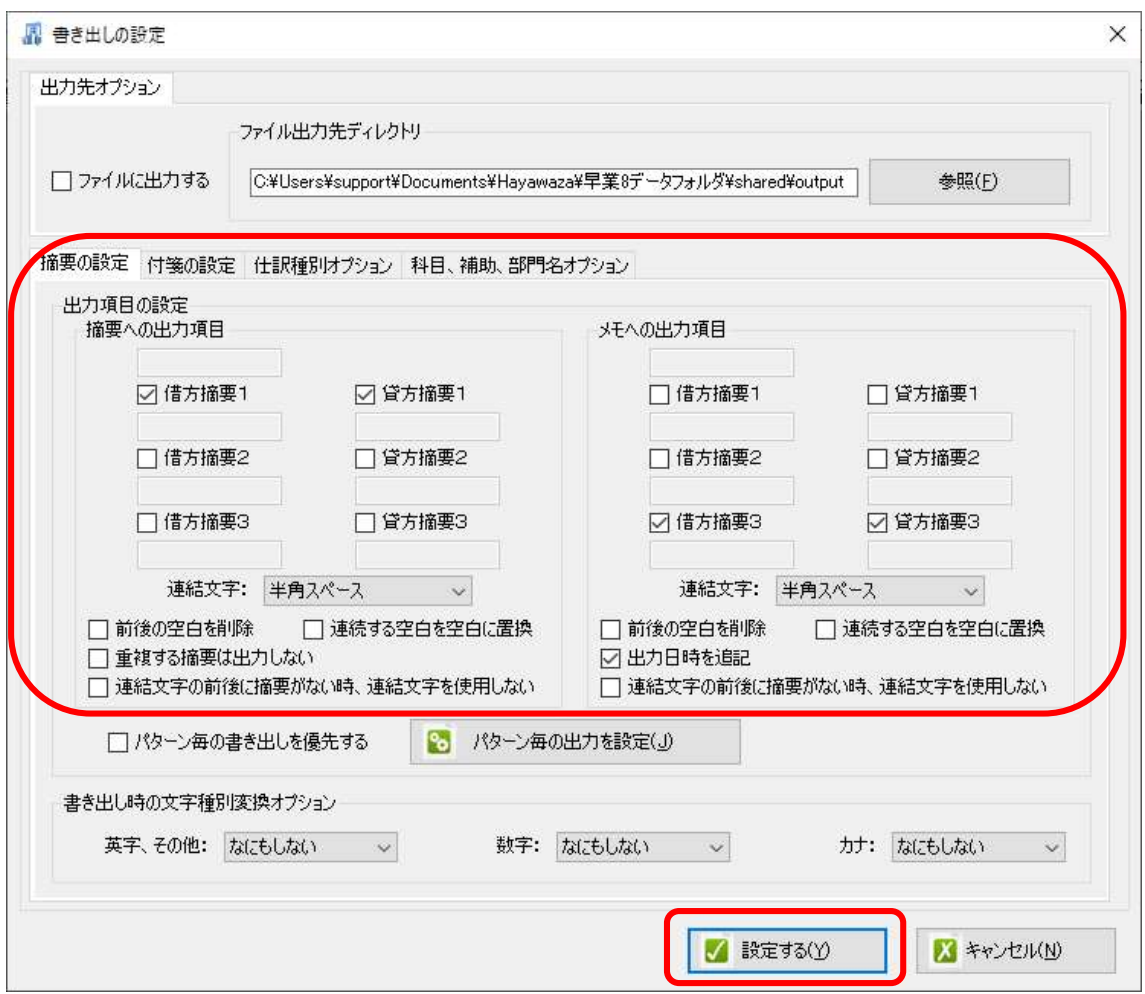

基本設定を行ったら一度「設定する」をクリックし、設定内容を確定させます。

設定が完了したら再度書き出しの設定画面を表示させ、パターン毎の書き出し設定を行っ ていきます。

書き出しの設定画面の「パターン毎の出力を設定」をクリックします。

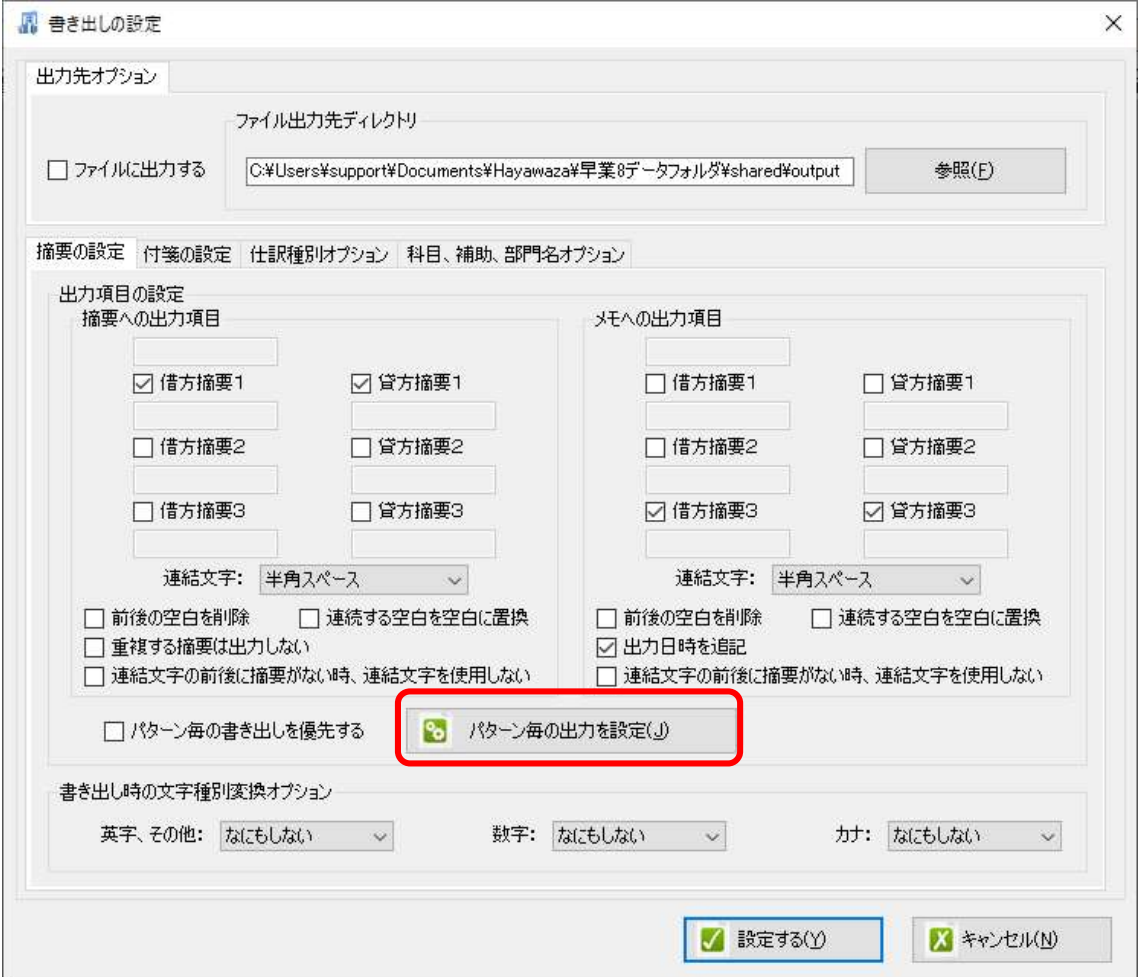

パターン毎の出力を設定画面が表示され、登録されているパターンが一覧で表示されて来 ます。

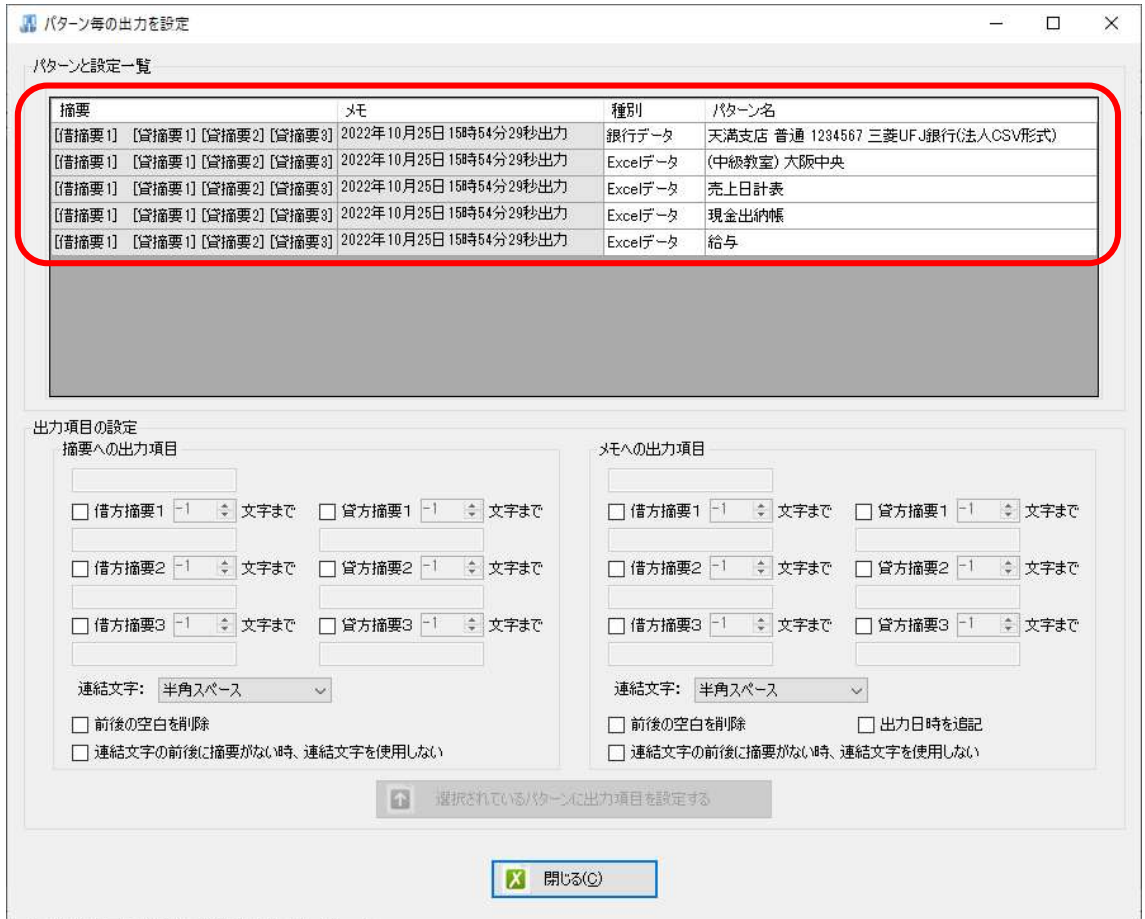

一覧の中から摘要・メモの設定を変更したいパターン名をクリックします。

画面下部に基本の出力設定が表示されます。

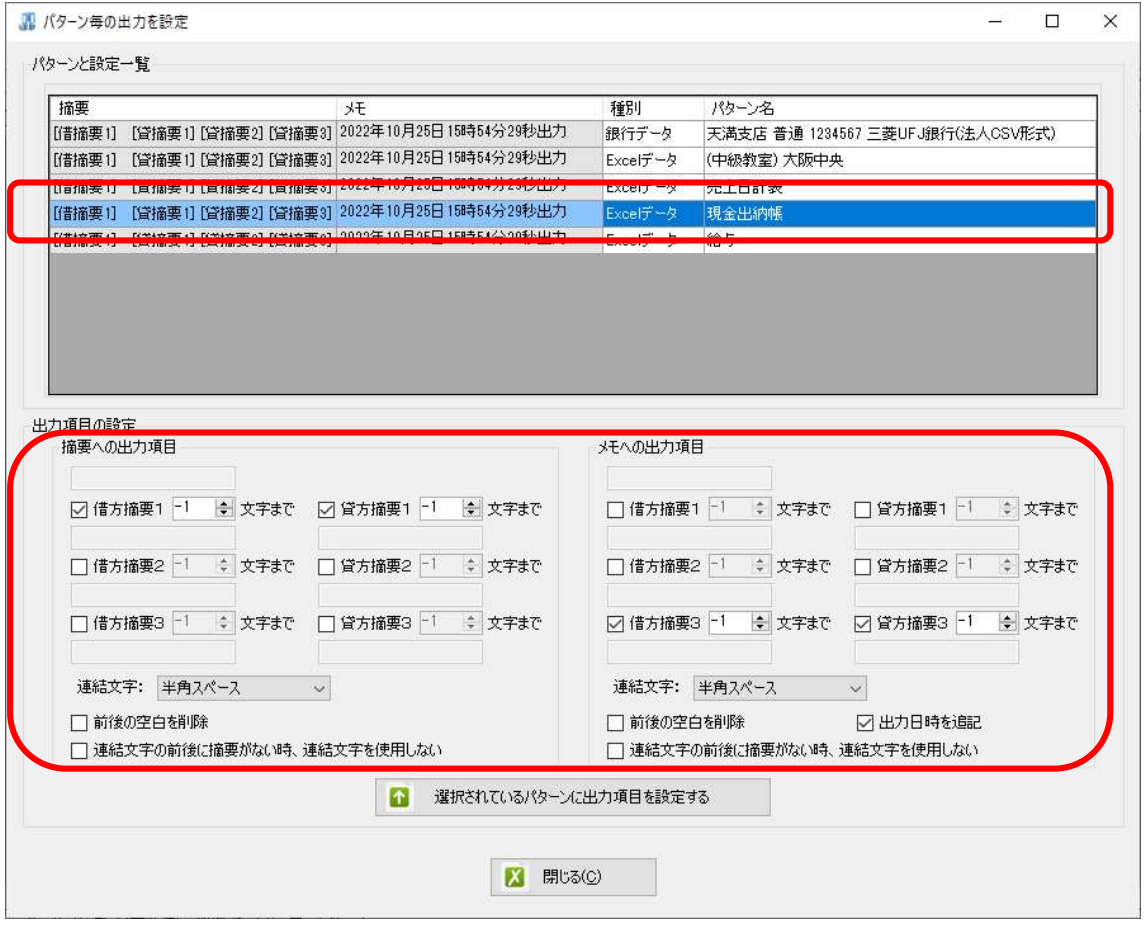

摘要・メモの出力項目を変更し、「選択されているパターンに出力項目を設定する」をクリ ックします。

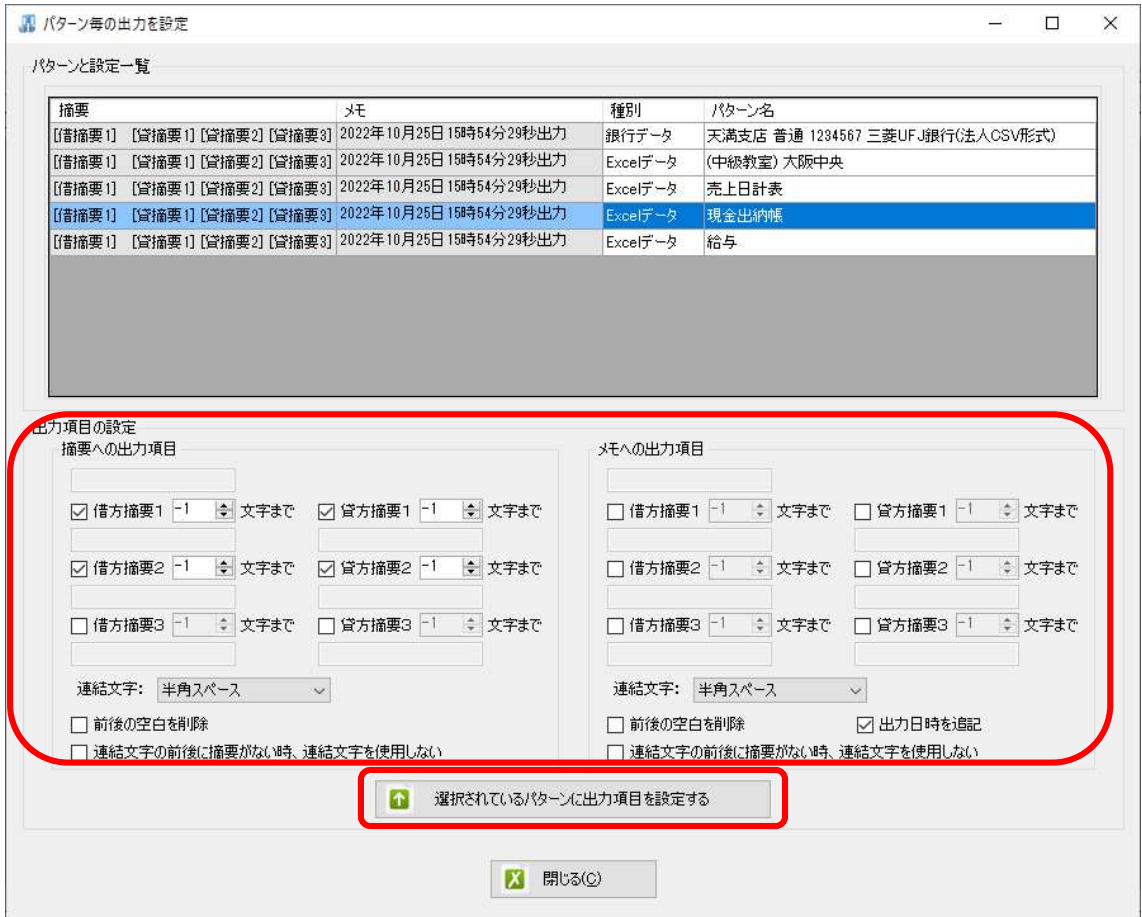

画面上部の設定内容が変更されます。変更するパターンの出力項目設定が完了したら「閉じ る」で書き出し設定画面に戻ります。

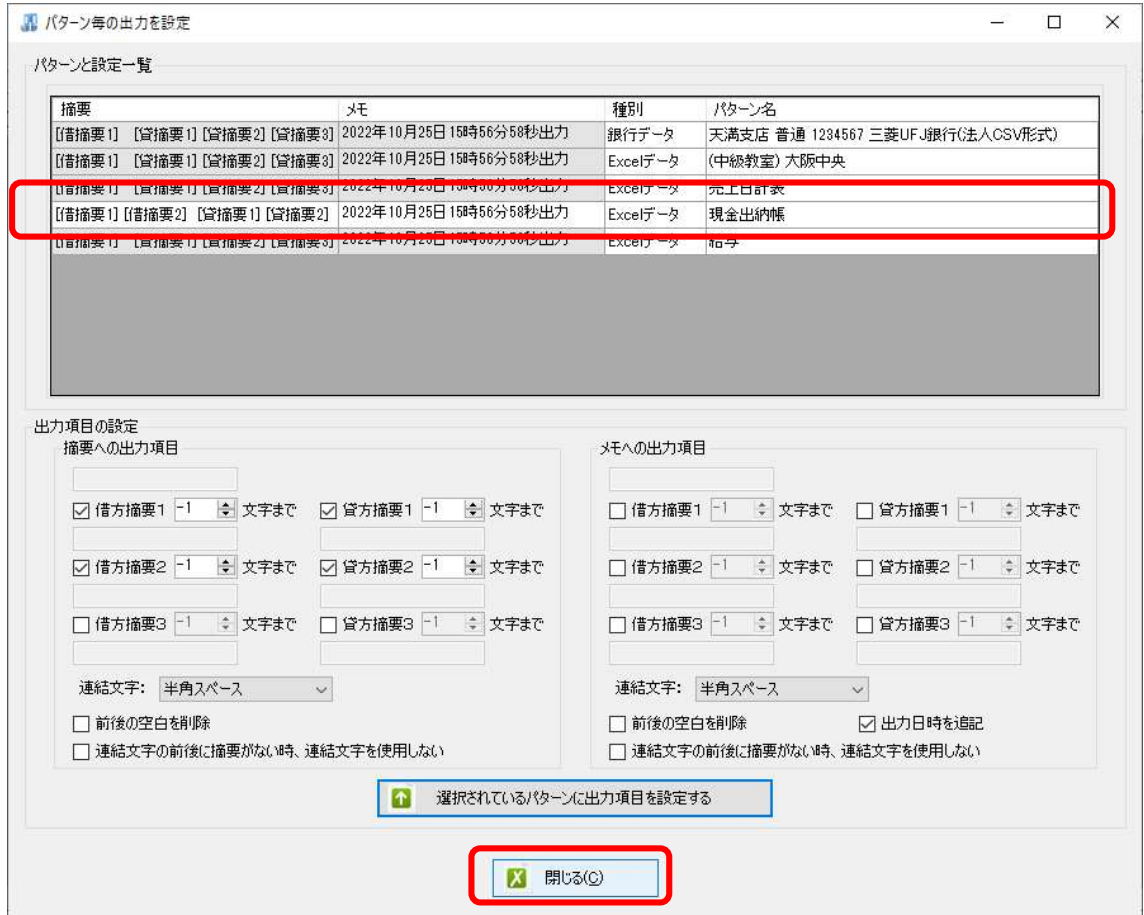

出力項目の設定で「パターン毎の書き出しを優先する」にチェックを付けます。 ※ここにチェックが付いていないとパターン毎に設定した出力項目が有効になりません。

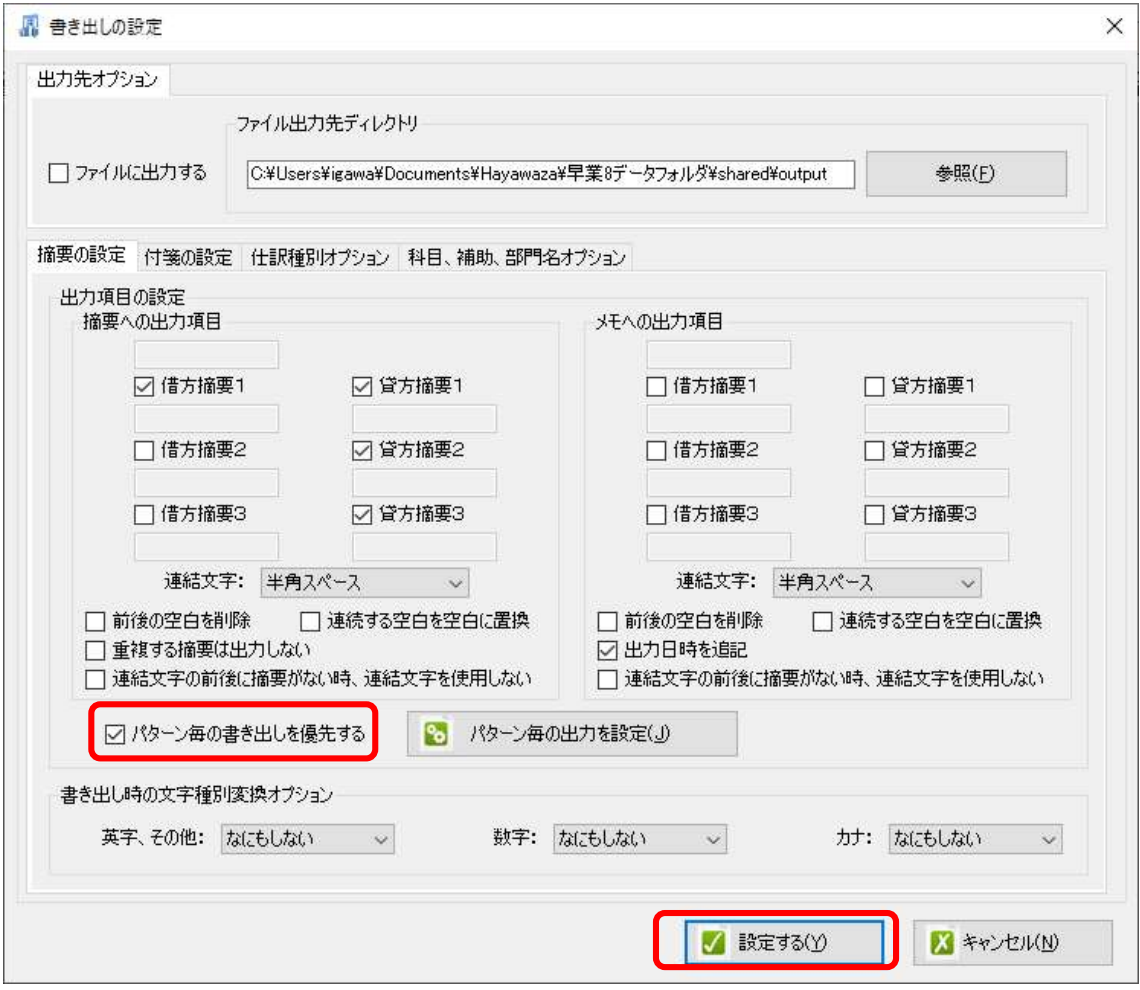

設定が完了したら「設定する」をクリックして確定させます。

パターン毎の出力項目の設定がされている場合、書き出し画面で「パターン毎の書き出しを 優先する」にチェックが付きます。

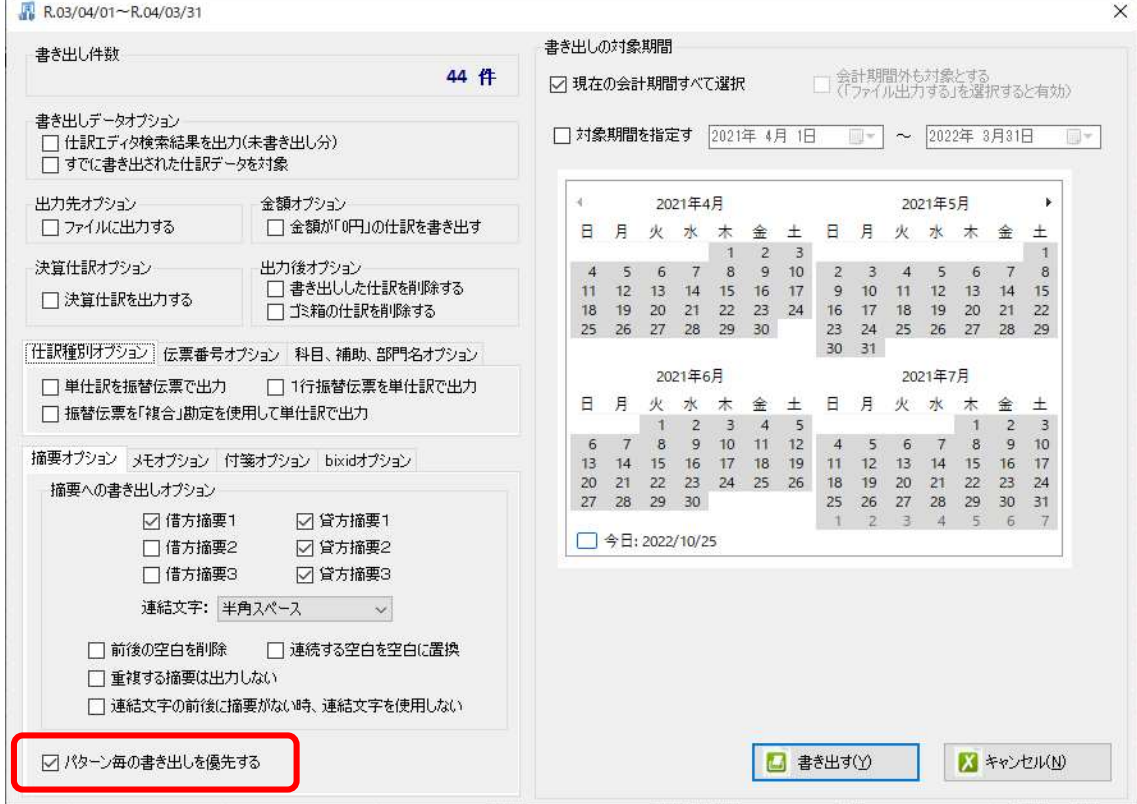

以上